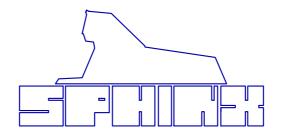

# **USER MANUAL**

# PROJECT EIGHT REFERENCE PRE-AMP

## 2000-version

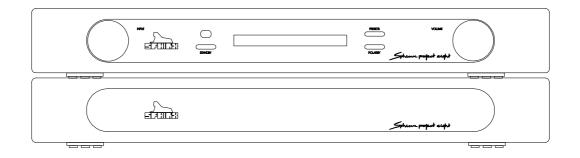

| 1. UNPACKING                                        | 3  |
|-----------------------------------------------------|----|
| 2. SPHINX WARRANTY CARD                             | 3  |
| 3. THE PRE-AMP AT A GLANCE                          | 4  |
| Front panel                                         |    |
| Rear panel                                          |    |
| 4. DISPLAY                                          | 6  |
| 5. INSTALLATION AND CONNECTIONS                     | 7  |
| Installation                                        |    |
| Connecting the mains cable                          | 7  |
| Audio connections                                   |    |
| Connecting the power amp                            |    |
| Balanced                                            |    |
| Unbalanced                                          |    |
| Connecting a recorder  Connecting the inputs        |    |
| Balanced                                            |    |
| Unbalanced                                          |    |
| Connecting a turntable                              |    |
| Balanced                                            |    |
| Unbalanced                                          |    |
| Connecting a CD player                              | 8  |
| Balanced                                            |    |
| Unbalanced                                          |    |
| Connecting a tuner  Connecting other signal sources | o  |
| Connecting the optical cables                       |    |
| 6. OPERATION                                        |    |
| Power on                                            |    |
| Selecting an input                                  |    |
| Adjusting the volume level                          |    |
| Changing the polarity                               |    |
| Memory mode                                         |    |
| Power off                                           | 9  |
| 7. CHANGING PRESETS                                 | 10 |
| General presets                                     |    |
| Input presets                                       |    |
| Setting default values (reset)                      |    |
| SPHINX REMOTE CONTROL                               | 13 |
| Buttons                                             |    |
| Operation                                           | 14 |
| Selecting without switching                         | 14 |
| Batteries                                           |    |
| Encountering problems                               | 14 |
| CARE AND MAINTENANCE                                | 15 |
| TECHNICAL SPECIFICATIONS                            | 15 |

# Congratulations with your purchase of the Sphinx Project Eight!

You are now a member of an ever increasing group of quality conscious audiophiles using Sphinx products.

We are very proud of the tradition connected to the SPHINX name especially concerning audio quality perfection.

This manual will help you to gain a maximum amount of pleasure and quality from your new Sphinx Project Eight Reference Pre-Amp.

This Reference pre-amp uses the newest technologies and refined designs and is extremely simple to operate.

Such as the ultra-linear extremely low-noise Class A audio circuits, built from the finest hand-selected parts.

The signal path is completely balanced from input to output, and left and right are totally separated. Volume and balance control is done by means of precision relays, as is the input selection. All settings and controls can also be done via the supplied Sphinx *Remote Control*.

To obtain the maximum quality from this power amp it is necessary to use it with top quality audio components. So preferably use it with other Sphinx components.

Please read this manual carefully before you install or use the Project Eight. It is important to familiarise yourself with the special functions, operation and possibilities of the Sphinx Project Eight.

Your local dealer will be able to answer any questions concerning other Sphinx audio components.

### 1. UNPACKING

Before leaving the factory every Project Eight is subjected to stringent and extensive technical and exterior quality inspections.

This ensures you will enjoy many years of high quality audio from a perfect looking product.

After unpacking your Project Eight we therefore recommend you carefully check it for any transport damage.

In case of damage: please contact your Sphinx dealer immediately and retain all packing materials for possible proof of damage and possible claims.

Even if the component is in perfect condition you still should keep the packing materials. If you need to transport your Project Eight at a later time it will be best protected by the original packing materials.

### 2. SPHINX WARRANTY CARD

Please take this opportunity to fill out the enclosed warranty card now!

Follow the instructions on the card or consult your dealer.

Please send the card as soon as possible to the return address (within 14 days after purchase).

### 3. THE PRE-AMP AT A GLANCE

# Front panel 1 2 3 4 5 NOTE OF THE PROPERT SUPPLY Sphere propert supply Sphere propert supply Sphere propert supply

- INPUT: With this rotary knob you select one of the inputs (1 - 8).
   Turn clockwise for a higher numbered input, anticlockwise for a lowered numbered input.
   During set-up mode this knob is used to adjust several parameters.
- STANDBY: To switch the component on and off. When the component is 'off' (standby) this is indicated in the display by a small blue dot.
- PRESETS: This button selects the set-up mode: the display automatically will show the first parameter to adjust. Each press on the button selects the next parameter. After the twelfth press or by pressing the STANDBY button the set-up is deselected (see also Chapter 7. CHANGING PRESETS).
- 4. **POLARITY:** This button selects the polarity between + and for the active input (as shown in display).
- VOLUME: This rotary knob adjusts the volume level for the active input (as shown in display) from OFF to 100 (relative) or OFF to +18.0 dB (absolute).

### Rear panel

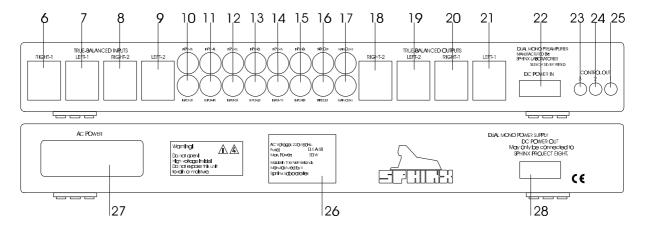

- INPUT RIGHT-1: To connect the XLR signal cable (balanced cable) from the right output of the signal source for input 1.
- 7. **INPUT LEFT-1**: To connect the XLR signal cable (balanced cable) from the left output of the signal source for input 1.
- 8. **INPUT RIGHT-2**: To connect the XLR signal cable (balanced cable) from the right output of the signal source for input 2.
- 9. **INPUT LEFT-2**: To connect the XLR signal cable (balanced cable) from the left output of the signal source for input 2.
- INPUT-3L+R: To connect the cinch signal cable from the signal source for input 3.
- 11. **INPUT-4L+R**: To connect the cinch signal cable from the signal source for input 4.
- INPUT-5L+R: To connect the cinch signal cable from the signal source for input 5.
- 13. **INPUT-6L+R**: To connect the cinch signal cable from the signal source for input 6.
- INPUT-7L+R: To connect the cinch signal cable from the signal source for input 7.
- 15. **INPUT-8L+R**: To connect the cinch signal cable from the signal source for input 8.
- 16. **TAPE OUT**: Connect this output with the input of the recorder.
- MAIN OUT-3L+R: Connect this output with a cinch signal cable to the input of your power amp.

- OUT RIGHT-2: To connect the XLR signal cable (balanced cable) from the right input of the extra power amp or surround processor.
- OUT LEFT-2: To connect the XLR signal cable (balanced cable) from the left input of the extra power amp or surround processor.
- OUT RIGHT-1: To connect the XLR signal cable (balanced cable) from the right input of the power amp.
- OUT LEFT-1: To connect the XLR signal cable (balanced cable) from the left input of the power amp.
- 22. **DC POWER IN**: To connect the flat-cable coming from the power supply (see 28.).
- 23. **CONTROL OUT 3**: To connect the optical cable going to another Sphinx component.
- 24. **CONTROL OUT 2**: To connect the optical cable going to another Sphinx component.
- 25. **CONTROL OUT 1**: To connect the optical cable going to another Sphinx component.
- 26. **Manufacturer's label**: This shows important data for the component such as serial number and mains power voltage.
- 27. **AC Power**: Connect the mains cable to a mains power outlet (100 240 VAC).

  Here you'll also find the **Power Switch** (**O** /--) and the fuse.
- 28. **DC POWER OUT:** To connect the flat-cable going to the pre-amp (see 22.).

### 4. DISPLAY

 --: Showing in the display's centre this indicates the Project Eight is in standby mode.

You activate the Project Eight with the STANDBY button and the display will show

### **SPHINX PROJECT 8**

after which cted input before star

### 1 LINE-1 o+ VOL OFF

- 2. **Input**: The assigned name of the selected input (max. 8 chars).
- 3. **\$\phi\$** +: Indicates the polarity of the selected input being 'normal' (in-phase).
- \$\phi\$ =: Indicates you have selected the reverse polarity (out-of-phase) for the input with the POLARITY button.
- 5. **OFF**: Indicates the volume control is 'off' so no signal is being outputted.
- XX: Indicates the volume control is set to the value XX shown at 7.
- 1 100: This indicates the relative value of the volume control (1 is minimum and 100 maximum).
  - **-81 +19 dB:** This indicates the absolute value of the volume control in dB (-81 is minimum and +18 is maximum)

The control has a resolution of 1 or 0.5 dB (adjustable) and a control range of 100 dB.

 MUTE: As soon as you press the to button on the Remote all indications will disappear and the display shows:

### **MUTE**

9. : A press on the **PRESETS** button results in the following indication:

### **PROJECT 8 SETUP**

This indication briefly shows after a press on PRESETS. You have selected the SET-UP mode.

More in-depth information about the set-up mode you will find in Chapter **7.** CHANGING PRESETS.

Another press on the STANDBY button deselects the SET-UP mode.

### 5. INSTALLATION AND CONNECTIONS

### Installation

The Project Eight consists of two separate cabinets: the power supply (without knobs) and the pre-amp itself.

Position the power supply at the desired location with the pre-amp on top of it. The special rubber feet will prevent any damage to the power supply's top panel.

The Project Eight will not become very hot, so placement is not critical. Although you should *not* place it on top of or near other heat-radiating equipment (such as power amps) or in direct sunlight.

If you need to use the pre-amp in a closed cabinet or on a bookshelf you absolutely must provide unrestricted ventilation around the component.

To prevent any possible interference keep power supply cables away from all audio cables.

If all these conditions are met the Project Eight will perform to the extremely high standards it is designed for.

### Connecting the mains cable

Before you connect the cable please check whether the mains voltage indicated on the manufacturers label on the rear panel is the same as your local mains voltage.

If not: please contact your dealer and do not connect the component to the mains.

Connect the special flat-cable between the power supply's DC POWER OUT (28.) and the pre-amp's DC POWER IN (22.).

Note: Each connector should 'click' into place. This silver cable transports all DC voltages from power supply to pre-amp.

You switch the pre-amp on or off with the STANDBY button. This way the electronic circuits will be kept at optimum working temperature so you can enjoy maximum audio quality immediately after switchingon. In addition to that it significantly increases the life span of the component.

Connect the mains cable only after you have connected all other components in the system and have double-checked all connections (see Chapter 6.)

### **Audio connections**

Before you start connecting equipment it is always wise to check whether all mains power cables of all components are disconnected from the mains outlets!

This will prevent any damage to the loudspeakers and amplifiers caused by incorrect wiring or settings.

Make sure you connect L and R properly. Most cinch cables use red for the right channel and white or black for left.

All cinch connectors on the Project Eight's rear panel have a red centre for the right channel and a white one for the left channel.

The XLR connectors are marked RIGHT and LEFT. When making the connections please refer to the descriptions for parts 6. up to 28. on page 5.

### Connecting the power amp

There are three outputs: Main Out-3 (unbalanced cinch) and True Balanced Outputs-1 en -2 (balanced XLRs).

All three can be used simultaneously. In SET-UP mode you can select which ones are active: All Off, XLR or XLR+Cinch.

If you do *not* use Main Out-3 we recommend you deselect this output with the SET-UP mode (select MAIN OUT: XLR ONLY).

### Balanced

Use a balanced XLR cable to connect TRUE BALANCED OUTPUTS Right-1 and Left-1 to the corresponding inputs of the power amp.
Use a balanced XLR cable to connect TRUE BALANCED OUTPUTS Right-2 and Left-2 to the corresponding inputs of another component such as an extra power amp or surround processor.

### Unbalanced

Use a normal cinch cable (but of the best quality!) to connect MAIN OUT-3 to the corresponding inputs of the power amp or any other component.

### Connecting a recorder

Connect the recorder's inputs to the TAPE OUT outputs.

Connect the recorder's outputs to INPUT-4.

### Connecting the inputs

There are two balanced and six unbalanced inputs. The default names are (as shown in the display):

You may change these names however into CD, Tuner, etc. (see Chapter 7. CHANGING PRESETS).

### Balanced

Use TRUE BALANCED INPUTS-1 and -2 to connect the balanced outputs of other signal sources. Note: If your CD player does not have balanced outputs, connect it for example to INPUT-5.

You may connect any signal source to any input.

### Unbalanced

The unbalanced inputs INPUT-3 up to INPUT-8 may be used for any unbalanced line level signal.

### Connecting a turntable

There is no specific RIAA phono input. When using a turntable you should pre-amplify the signal with a separate phono pre-amp (or *pre-pre-amp*) like the Sphinx *Phono Equaliser*.

The turntable may be connected in two ways.

### Balanced

Connect the balanced output of a phono pre-amp to TRUE BALANCED INPUT-2 (for example).

### Unbalanced

Connect the unbalanced output of a phono pre-amp to one of the cinch inputs (INPUT-5 to INPUT-8). You may connect the phono pre-amp balanced and unbalanced simultaneously! Or you may use two different pre-amps.

### Connecting a CD player

The CD player may be connected in two ways.

### Balanced

Connect the balanced output of a CD player to TRUE BALANCED INPUT-1.

### Unbalanced

Connect the unbalanced output of a CD player to INPUT-5.

You may connect the CD player balanced and unbalanced simultaneously! Or you may use two different CD players.

### Connecting a tuner

Connect the unbalanced output of a tuner to INPUT-3.

If applicable you may connect the tuner's balanced outputs to TRUE BALANCED INPUT-2 (if not in use by another component)!

### **Connecting other signal sources**

INPUT-6 to INPUT-8 are available for other signal sources.

### Connecting the optical cables

The Project Eight has three CONTROL OUT optical connectors so it can remotely switch three other Sphinx components to stand-by.

When the CONTROL IN of a component is connected to the CONTROL OUT of the Project Eight with an optical cable you do not have to use that component's ON/OFF switch. As soon as the Project Eight is selected to stand-by the other component is also selected to stand-by.

**CONTROL OUT-1;2;3:** This outputs are activated as soon as the Project Eight is switched off.

They are separate programmable, see chapter 7 for more details.

The functionality of the three outputs can for each be selected via the Set-up mode:

- ALWAYS ON: The output is always active
- LINE 1 8: The output is linked to a certain input via the AUTO ON mode (see Chapter 7, item 6). The effect being that only after you select the specific input on the Project Eight the signal source connected to that input is activated.
- OFF: The output is inactive.

Ensure proper connection of the optical cables (from CONTROL OUT to CONTROL IN), otherwise the display will not show '-- ' although the stand-by mode is activated.

### 6. OPERATION

Connect the power cable of the Project Eight to a wall outlet.

After you have finished connecting all components, you can power on the Project Eight with the power switch on the rear panel (27.).

The display will show the following:

### SPHINX PROJECT 8

And then

### **STANDBY**

of which the brightness is reduced in three steps, after which the display only shows.

--

The Project Eight is now in stand-by mode.

After this you only switch the Project Eight on and off with the STANDBY button (2.). This way the electronic circuits will be kept at optimum working temperature so you can enjoy maximum audio quality immediately after switching-on. In addition to that it significantly increases the life span of the component.

### Power on

You switch the Project Eight on with the STANDBY button. The display briefly shows

### PROJECT 8

before it shows the settings for input 1:

### 1 LINE-1 o+ VOL OFF

indicating the name of the input. the polarity and the volume level.

### Selecting an input

You select the input with the large rotary knob INPUT:

clockwise a higher numbered input, anti-clockwise a lower numbered input.

Note: Upon reaching input 8 or 1 you can't 'roll over' to input 1 or 8 respectively.

As long as you move the knob only the display will change: the current selected input remains active. The new input only becomes active after you have selected it and release the INPUT knob. You will hear a 'click'. This is caused by the precision relays for the inputs: the 'old' one is released while the new one is energised.

Each input can have a name. You can adjust the names to you own preferences and/or your audiovideo system (see Chapter 7. CHANGING PRESETS).

### Adjusting the volume level

The large VOLUME control to the right adjusts the volume level from OFF to 100 or +18.0 dB (maximum). The level change is immediate. Each step will produce a 'click' from a relay.

### Changing the polarity

The polarity ('phase') of each input can be changed from + to - and back by pressing the POLARITY button (4.) next to the display.

### **Memory mode**

The Project Eight has a MEMORY mode: it remembers all settings for each input. As soon as you select an input, the last programmed settings are used.

The pre-amp also automatically selects the last input that was active before you switched the component off with the stand-by button.

### Power off

You switch the Project Eight off (to stand-by) with the STANDBY button (2.).

### 7. CHANGING PRESETS

During the last quality inspection all settings (PRESETS) are being programmed into the Project Eight's memory.

These default settings are based on the most likely system configuration in use with most of the Project Eight owners.

These default presets will indefinitely remain in memory even after the mains power has been disconnected.

There are two types of presets: *general* which apply to the component as a whole and for each *input*.

### General presets

The general presets you can change are the display brightness, input modes, the size of the volume steps, the type of volume indication, the maximum volume, the channel balance, the active outputs, the tape output and the function of the optical Control Outputs.

### Input presets

The special functions for the inputs are: *on* or *off*, the *name*, the *sensitivity* and the *polarity*.

You may change any of these presets so you can completely incorporate your Project Eight into your own system or after you add a new component to the existing system.

As soon as you have changed a setting - and you do not need to change another - you may quit the SET-UP mode by pressing the STANDBY button. The display will show

### **SAVING DATA**

and the change is stored.

These user presets remain in memory (in an EEPROM), even after the mains power has been disconnected.

Changing presets is easy: you select the *mode* with the PRESETS button (4.) and change the *value* with the INPUT knob.

After a brief press on the PRESETS button the display will show (the values shown are the factory default settings):

 PROJECT 8 SET-UP: This indication will appear briefly to indicate you have selected the SET-UP mode. The display automatically shows the next indication... BRIGHTNESS: 100%: Indicates the brightness of the display.

You select the correct setting with the INPUT control: 75%, 50% or 25%. Another press on PRESETS displays:

 PROGRAM INPUTS.......>: Here you may select for each input whether it is ON or MUTE. By turning the INPUT knob the display 'jumps' to the first input:

### LINE 1: ON

Another turn of the INPUT knob selects MUTE. The next input can be selected with the PRESETS button, the value may be changed with the INPUT knob.

Pressing PRESETS after LINE 8 displays:

4. SPECIAL FUNCTIONS >: Here you may set for each input the *name*, *input level* and *polarity*. Moving the INPUT knob will display:

### **SELECT INPUT: LINE 1**

With the INPUT knob you may select another input (than 1).

By pressing PRESETS you select the display where you can change the settings for the input selected:

### 1 [LINE....] OdB φ+

The cursor blinks on the first character between the [...] (in this case the 'L'). This can now be changed with the INPUT knob.

You select the next char with the VOLUME knob. For the *name* you may use 8 characters including numbers, normal letters and special chars. This way you can give any input a more recognisable name like CD, DVD, Tuner, etc. Another press on PRESETS selects the *input level* (or rather the sensitivity):

### <u>1 LINE 1 [OdB] φ+</u>

This can be adjusted over a range of –9 dB to +9 dB. This way you can prevent the annoying level differences when switching between inputs. Another press on PRESETS selects the *polarity*:

### 1 LINE 1 OdB [0+]

You may select this to '--'.
Another press on PRESETS displays:

### **SELECT INPUT: LINE 2**

And brings you to the *next input*. You may modify the settings or you may select another input (e.g. 5) with the INPUT knob.

Note: It is not strictly necessary to press PRESETS after each input selection. The Project Eight will automatically select the modify display after ±15 sec.

The same applies to the selection of the parameter: after ±15 sec. the cursor will jump to the next item.

Another press on PRESETS displays:

### **VOLUME STEP: 1.0 dB**

 VOLUME STEP: 1.0 dB: Via the INPUT knob you may select whether the volume steps are 1.0 or 0.5 dB.

Another press on PRESETS displays:

### **VOLUME RELATIVE**

- 6. **VOLUME: RELATIVE**: With the INPUT knob you may select whether the volume indication is:
  - RELATIVE (so between OFF and 100) or
  - **ABSOLUTE** (so between OFF and +18 dB). Another press on PRESETS displays:

### **MAX VOLUME**

7. MAX VOLUME: This function allows you to set an upper limit to the volume level. You simply set the VOLUME knob in the correct position. As soon as you leave the Set-up function this level is fixed and it is impossible to select a higher volume setting than the limit you just set. This may prevent unnecessary high volumes and also damage to the loudspeakers due to overload.

Another press on PRESETS displays:

### OdB BALANCE odB

8. **0dB BALANCE 0dB**: This indicates the setting of the balance control. The left value (from 0 to -9) is for the left channel, the right value for the right channel.

The INPUT control now has become BALANCE control: turn it anti-clockwise to decrease the right signal (the right-hand value decreases) and clockwise to decrease the left signal (the left-hand value decreases). Another press on PRESETS displays:

### MAIN OUT: XLR+CINCH

 MAIN OUT: XLR+CINCH: This shows the active outputs. You select the correct setting with the INPUT knob:

ALL OFF : all outputs off (muted)

XLR : only XLR output active XLR+CINCH : XLR plus cinch output active Another press on PRESETS displays:

### TAPE OUT: OFF

10. TAPE OUT: OFF: Indicates whether the tape output is active or not. You select the correct setting with the INPUT control. Another press on PRESETS displays:

### **OPTICAL 1: ALWAYS ON**

11. **OPTICAL 1: ALWAYS ON**: Here you may select the functionality of the Optical Output 1: ALWAYS ON: the output is always active LINE (1....8): the output only becomes active when the indicated input is selected OFF: the output is inactive. Another press on PRESETS displays:

### **OPTICAL 2: ALWAYS ON**

12. **OPTICAL 2: ALWAYS ON**: See previous section.

Another press on PRESETS displays:

### OPTICAL 3: ALWAYS ON

13. **OPTICAL 3: ALWAYS ON**: See previous section.

Another press on PRESETS displays:

### SAVING DATA

14. SAVING DATA: This indication appears temporarily and shows you have left the Set-up mode while the changes are being stored in memory.

After this the display automatically jumps to the normal indication (see 1.)

All new settings are stored in memory and remain active until you change them.

Note: After any change you may leave Set-up by pressing the STANDBY button. Then also the display shows SAVING DATA.

At any time you may change any setting (for instance when you have connected new equipment to your system).

After all this the Project Eight functions normally again as does the INPUT control.

### Setting default values (reset)

If you would like to return to the original factory (default) settings you have to 'reset' the component.

**Warning:** This will erase all your personal settings! So make a note of every setting as soon as you change it.

Hold the STANDBY button depressed and switch the Project Eight off with the power switch (27.). While still holding the button depressed, switch the Project Eight on again.

Now release the STANDBY button and if all is well the display shows:

### **VERSION 2.3**

(you might also see another number) and then

### **DEFAULT SETTINGS**

After this the Project Eight selects Standby mode. All settings have now been reverted to the factory default values.

### SPHINX REMOTE CONTROL

This single Sphinx Remote Control lets you control all functions: not only of the Project Eight, but of all other Sphinx equipment.

Only the following buttons and indications of the Remote apply to the Project Eight (the others will not function):

### **Buttons**

- PRE-AMP: To select the pre-amp. All buttons pressed hereafter will only control the pre-amp functions.
  - The TUNER and CD buttons will not function.
- STANDBY: Use this button to switch the Project Eight to stand-by.
- 3. : Pressing this button mutes the outputs (temporarily) and you will not hear any sound. The display shows "MUTE". Another press on this button un-mutes the outputs.
- 4. 1 8: To select inputs LINE input 1 to 8 (Note: 9 and 0 do not function).
  - 1 LINE 1 balanced input
  - 2 LINE 2 balanced input
  - 3 LINE 3 unbalanced input
  - 4 LINE 4 unbalanced input
  - 5 LINE 5 unbalanced input
  - 6 LINE 6 unbalanced input
  - 7 LINE 7 unbalanced input
  - 8 LINE 6 unbalanced input
- 5. **VOLUME û**: Pressing this button has the same effect as clockwise turning the VOLUME knob. You increase the volume.
- VOLUME ⊕: Pressing this button has the same effect as anti-clockwise turning the VOLUME knob. You decrease the volume.
- TUNING û en ⇩: These two buttons together have the same function as the INPUT knob. Their function is identical to the VOLUME buttons (see previous).
- 8. II: This button has the same function as the POLARITY button.
- SET-UP: To activate the SET-UP mode, pressing this button has the same effect as pressing the PRESETS button on the front panel. This enables you to change presets with the remote control, as described in Chapter 7. To change the values you now use the TUNING buttons.

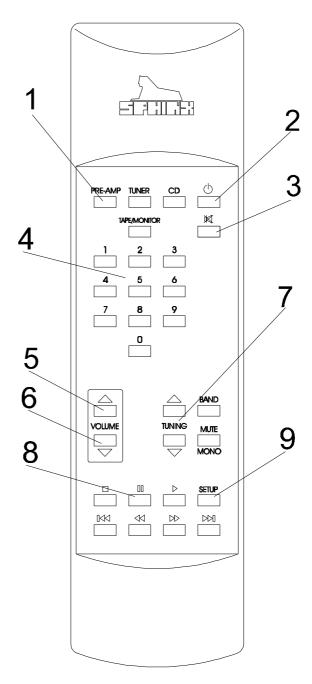

### Operation

The Sphinx Remote is used for several different models and can therefore transmit different control codes, depending on which model has been selected with the select buttons (1.).

Important: Always press the PRE-AMP button before you send a command (even if you only have one Sphinx component).

If not, it is possible that although the Remote will send a signal nothing happens because the transmitted signal is not 'recognised' by the component.

Indoors the Remote may be used up to a distance of 7 meter, provided there is no strong sunlight in the room and if you aim the Remote at the component.

Always aim the Remote straight at the front panel of the component, the maximum offset angle is 30°.

### Selecting without switching

Suppose for instance that you would like to select the Tuner to Mem 4 without interrupting the CD playback.

In that case you momentarily depress (not longer than 0.5 sec) the 'TUNER' button and the '4' button. The same procedure is used for the other system components.

Only when you depress the select button longer than 0.5 sec, the system will select a different signal source (in our example you will then hear the Tuner playback).

How to operate the Remote Control with the different Sphinx components will be explained in the corresponding User Manual of each component.

### **Batteries**

The two batteries have a life span of approx. one year during normal use, but shorter when used more intensely.

Replacement batteries: 1.5 V, model AAA. You may also use rechargeable 1.5 V batteries.

Note: Position the new batteries exactly as shown in the illustration at the bottom of the battery compartment, otherwise the remote control will not work!

### **Encountering problems...**

| Remote Control does not work                    |                                                |  |
|-------------------------------------------------|------------------------------------------------|--|
| Wrong component selected                        | Select the correct one                         |  |
| Distance to component exceeds 7 m               | Use Remote at closer range                     |  |
| Angle between Remote and component exceeds ±30° | Decrease angle                                 |  |
| Sensor window on front dirty                    | Clean window                                   |  |
| Batteries empty or incorrectly placed           | use new batteries or replace the old correctly |  |
| Strong (sun)light in room                       | Shade off                                      |  |
| Component is not switched on (!)                | Switch it on                                   |  |
|                                                 |                                                |  |

| Component reacts differently than expected or not at all |                                           |  |
|----------------------------------------------------------|-------------------------------------------|--|
| Wrong component selected                                 | Select the correct one                    |  |
| Component or Remote does not function                    | Check component with it's original remote |  |
| Batteries of remote empty                                | Use new batteries                         |  |

### **CARE AND MAINTENANCE**

Clean the exterior with a soft, lint-free, anti-static cloth. Do not use force while wiping the surface. To remove difficult stains use a few drops of detergent on a moist cloth, sweep carefully and wipe dry afterwards.

If some scratching occurs, please first consult your Sphinx dealer. He can give you advice about possible solutions.

**Do not use polishing or cleaning agents**: they may damage the sensitive acrylic finish.

### Do not use aerosol cleaning agents.

Most contain solvents which might actively react and damage the acrylic finish.

### **TECHNICAL SPECIFICATIONS**

Bandwidth

Phase response error

Gain

THD+N (IHF-A)

IMD

S/N ratio (IHF-A) Channel separation

Inputs

level, nominal (for 1 V output)

impedance

sensitivity (programmable for each input)

Outputs

level impedance

Volume control

channel imbalance

Sphinx Control

Remote control

Mechanical decoupling of housings

Power supply Supply capacitance Power consumption

Dimensions (h x w x d)

Weight

0 - 500,000 Hz (+0/-3 dB)

<0.5° 19 dB max.

<0.008% (2nd harm., @100 kHz and 6 V into 600  $\Omega$ )

<0.0015% (2nd harm., 10 - 20,000 Hz and 6 V into 600  $\Omega$ )

<0.0015% >110 dB >110 dB

2x XLR balanced 6x WBT RCA unbalanced 0.16 V (-18 dBV)

XLR: 10 k $\Omega$  / RCA: 50 k $\Omega$ 

adjustable between -9 dB and +9 dB

2x XLR balanced 1x WBT RCA unbalanced 1x WBT RCA Tape

10 V max. (20 dBV) (1 - 100,000 Hz, THD <0.001%)

<10 Ω

relay-controlled in steps of 1 or 0.5 dB

range 100 dB less than 0.1 dB

3x optical

OUT-1: programmable OUT-2: programmable OUT-3: programmable

full function

Transrotor absorbing 'pucks'

external, in completely separate housing

148,000 µF total

50 W

68 x 482 x 328 mm (one housing only)

17 kg

This unit conforms to the EMC interference regulations from the EU and to the CE standards. This unit complies with safety regulation VDE 0860 and thus with international safety regulation IEC 65.

Technical specifications can be changed by SPHINX without prior notice if technical developments make this necessary.

©2000 Audioscript BV Version: 2000-03